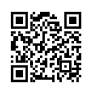

## **How do I connect my computer to a wireless printer?**

Printers have made our life very simple and smooth by making our tasks proper and perfect. In that sense, HP has captured almost the entire market of IT. With its most unique designs and updated features, it has become the No. 1 printer provider brand for everyone. It is widely used in education, small and large sector business enterprises, households and others. But whatever be the sector, as the functions and features of the printer remains the same likewise the problems with the device will also remain the same. That is why we offer the best [HP](https://justpaste.it/redirect/HP-wireless-printer-setup/http%3A%2F%2Fallitexpert.com%2Fhp-printer-setup%2A.%2Aphp) [wireless](https://justpaste.it/redirect/HP-wireless-printer-setup/http%3A%2F%2Fallitexpert.com%2Fhp-printer-setup%2A.%2Aphp) printer setup services available on our HP printer support customer care phone number +1-844-802-7535 that is totally toll-free for you.

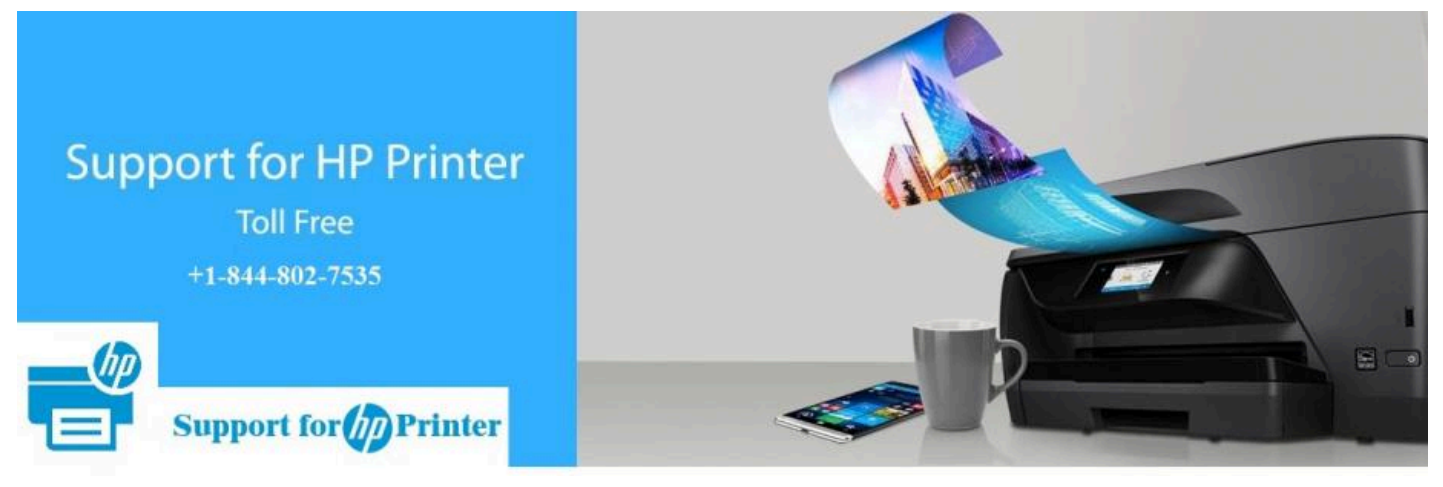

## **HP printer support organizational setup**

We employ the best and experienced HP printer [customer](https://justpaste.it/redirect/HP-wireless-printer-setup/http%3A%2F%2F123helpline.com%2Fhp-printer-customer-support%2F) Support technicians who are very efficient in providing you the best HP printer support assistant so that your problems regarding the printers can be resolved easily. We have a HP printer chat support team who are always there to respond your queries. Whenever you send us your queries via chats on our website they will immediately catch you up from there and connect you to the technicians who will assist you regarding your problems. In this way you will get the most adequate and genuine HP printer support services from us which will not only help you to get your problems resolved but also to memorize it for your future use.

## **How to get the HP wireless printer set up on your computer**

- Install the HP printer software in your computer.
- Select the network, that is wireless.
- Connect the printer with the wi-fi, if it is not automatically connected.
- Go to the control panel on your computer.
- Select the devices and printers option. Select the printer model that you are using.
- Click on the scan option.
- Preview it to set the size of the document.
- Get the document printed.

[https://hpprinteronlinesupport.quora.com/hp-printer-technical-help](https://justpaste.it/redirect/HP-wireless-printer-setup/https%3A%2F%2Fhpprinteronlinesupport.quora.com%2Fhp-printer-technical-help)